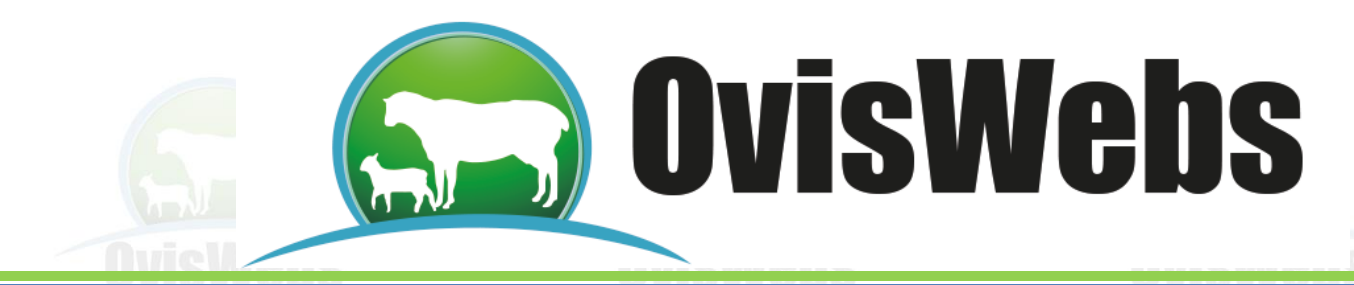

# **TALLER CREACIÓN DE FICHAS INDIVIDUALES**

#### **Para la realización de este taller debe haber creado la Granja (Rancho), La Primavera con anterioridad ya que está es la base de este taller.**

En la granja **La Primavera** cree los siguientes animales con la información respectiva:

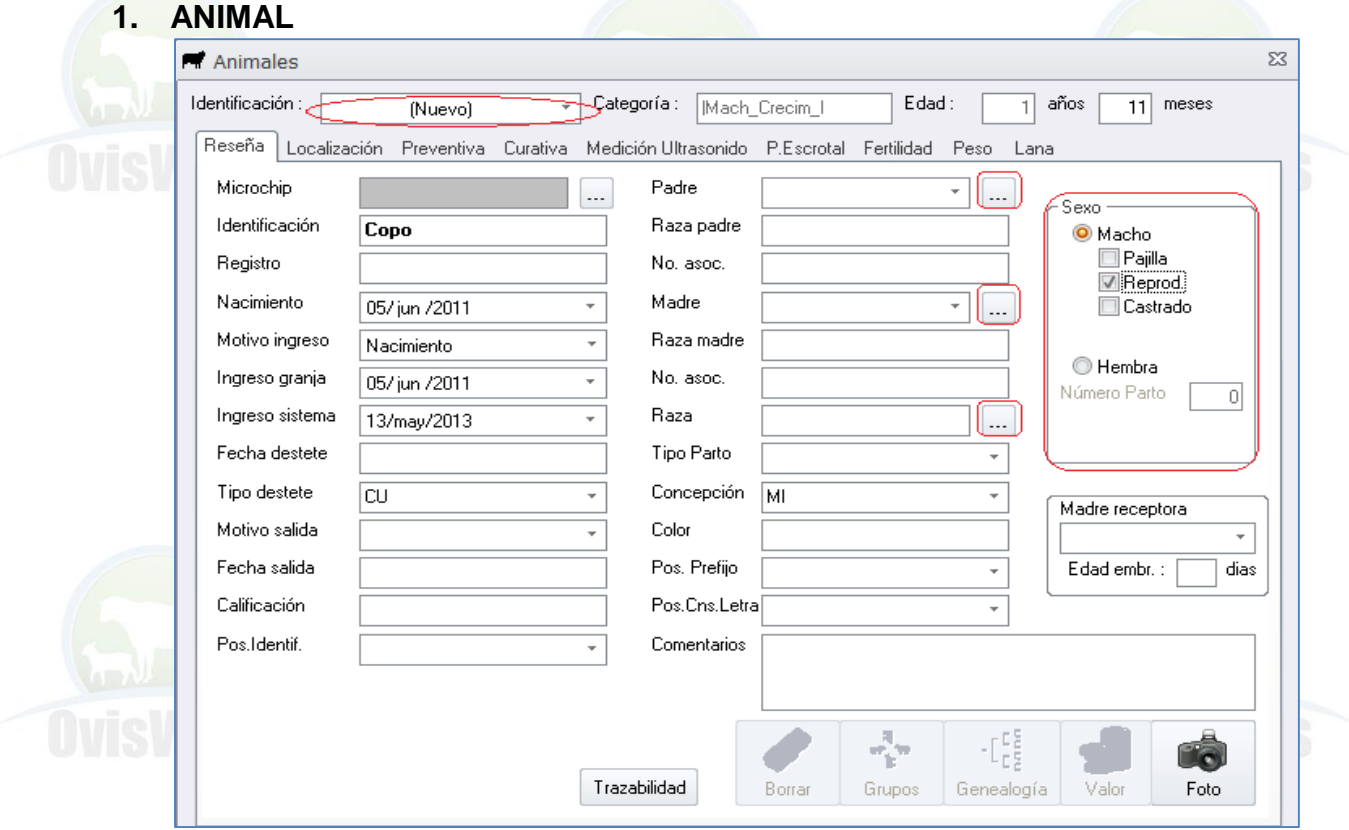

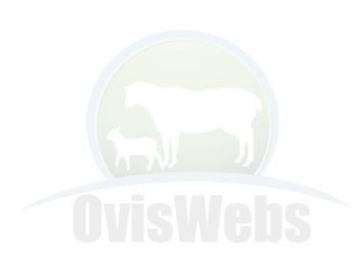

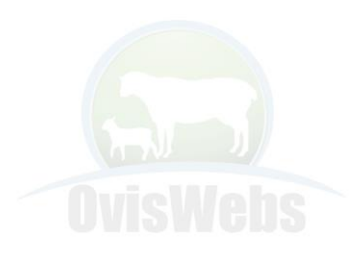

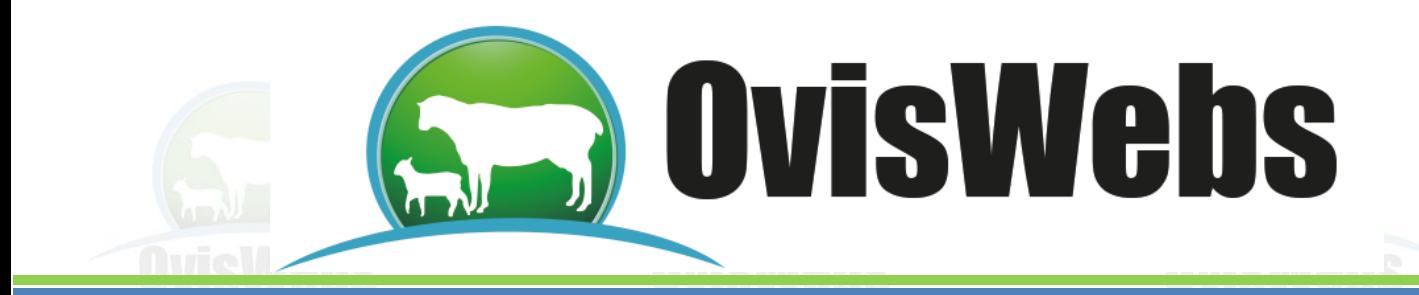

### **PADRE POR REFERENCIA**

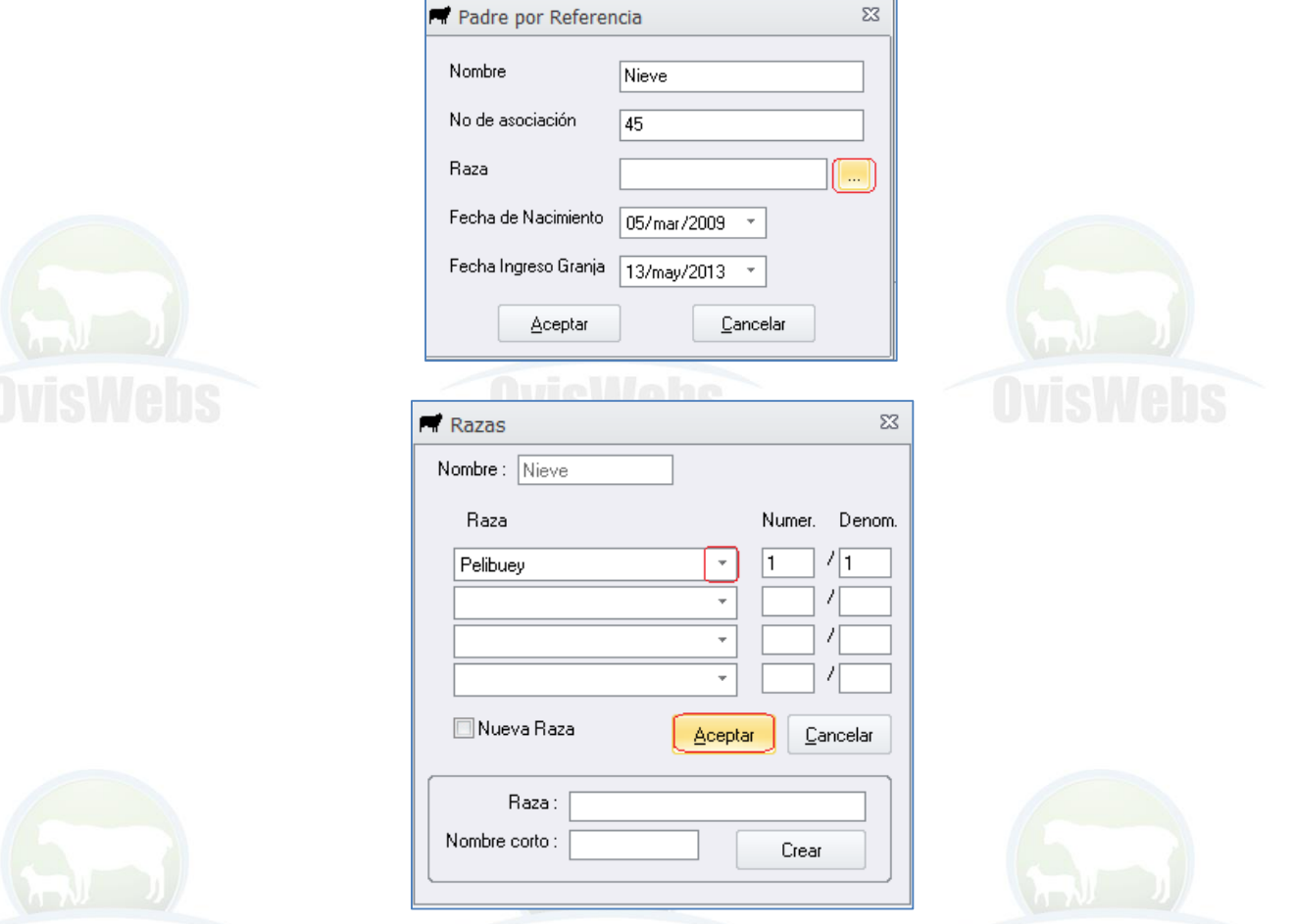

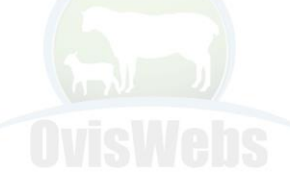

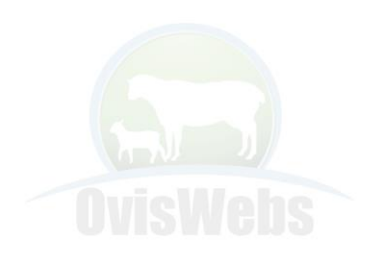

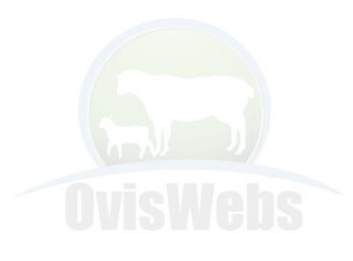

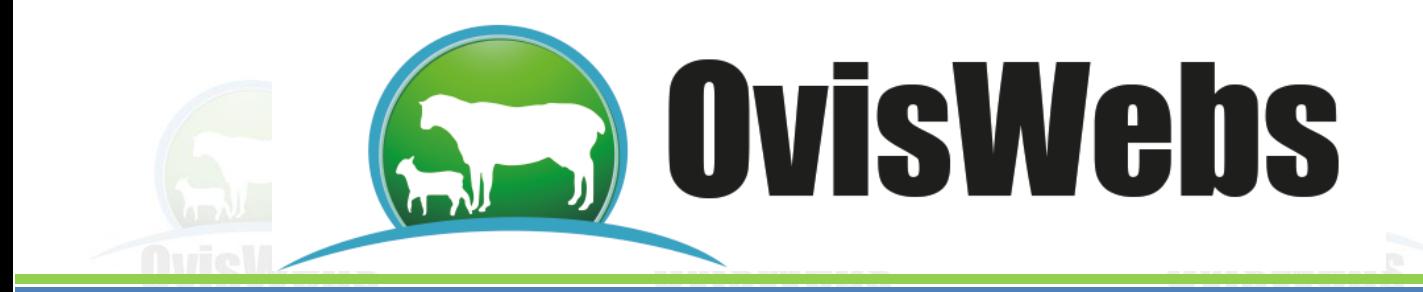

#### **MADRE POR REFERENCIA**

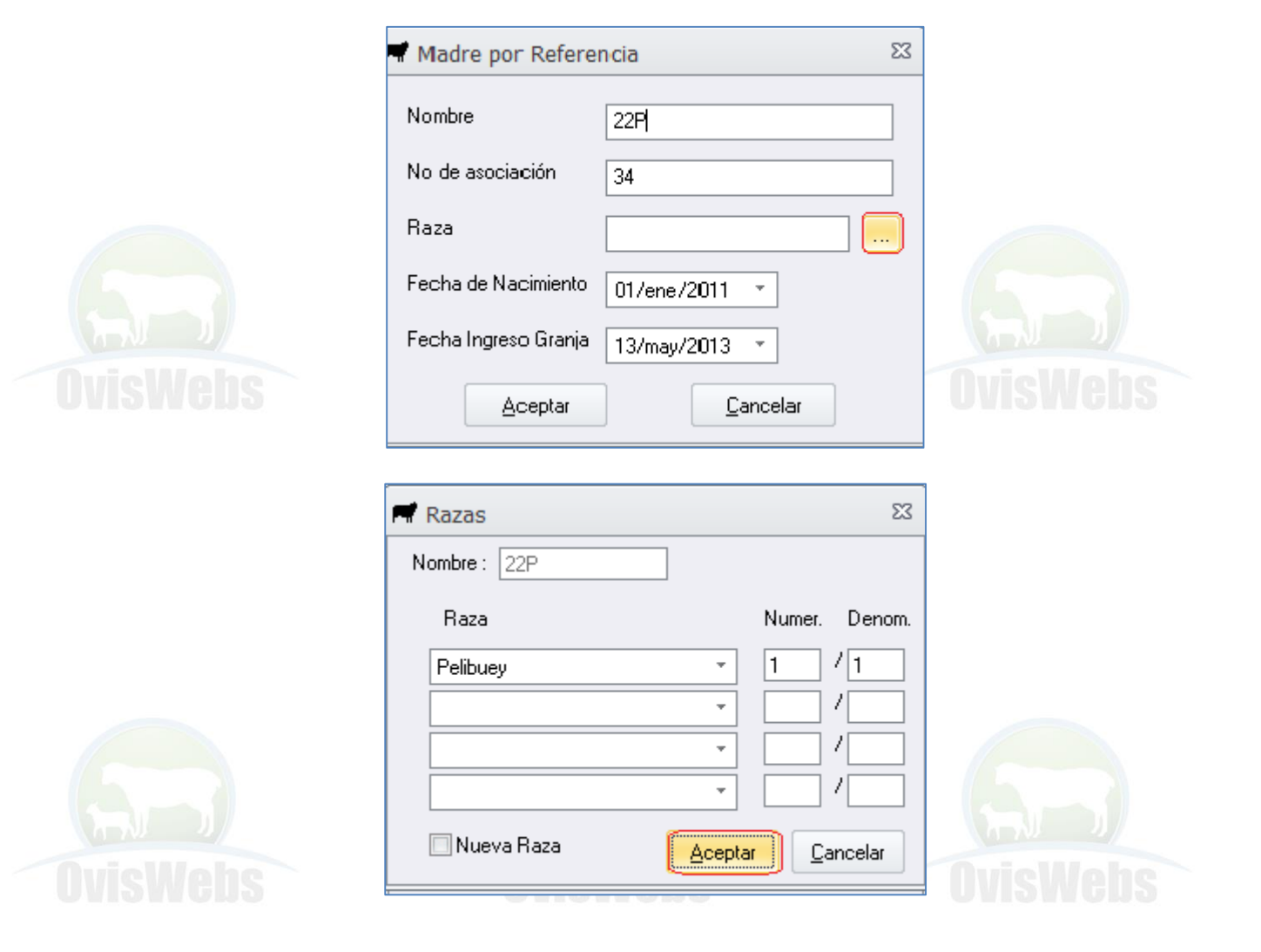

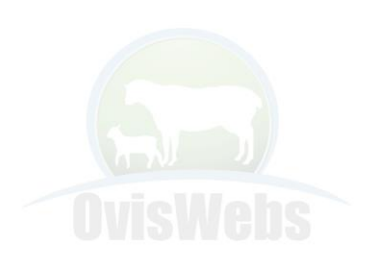

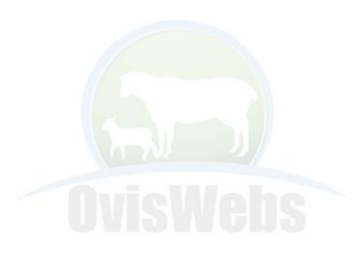

**OvisWebs** 

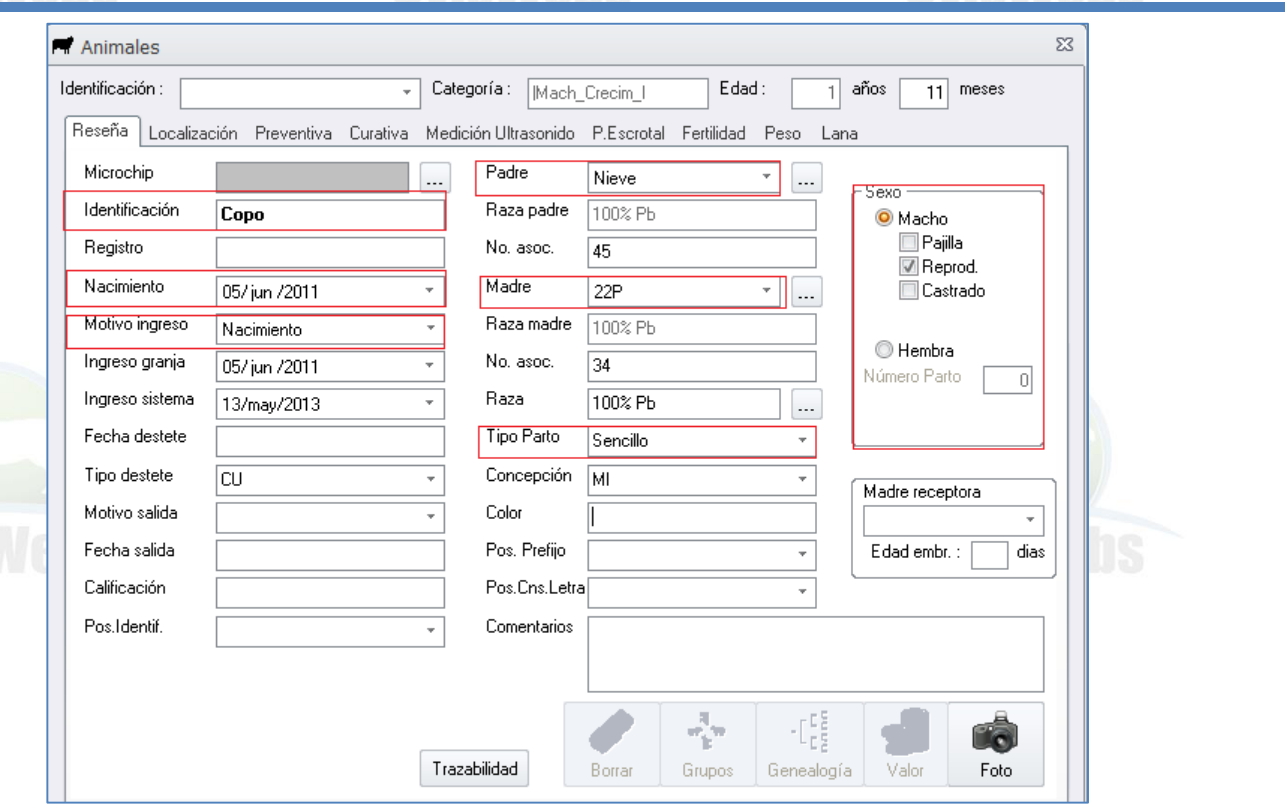

#### Usted puede confirmar que el animal que acaba de crear, este en la granja (Rancho) haciendo doble click en el Potrero Inicial.

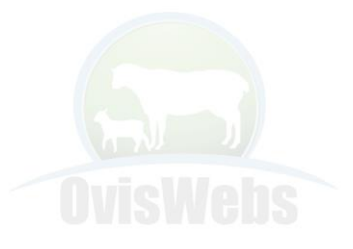

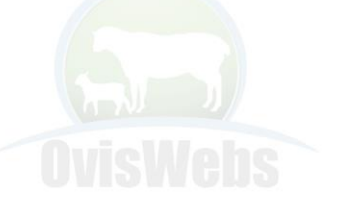

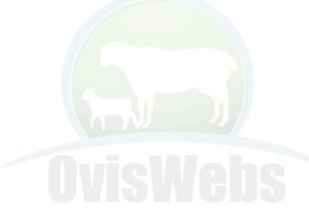

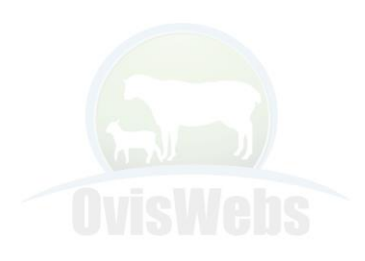

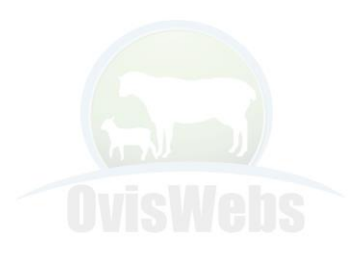

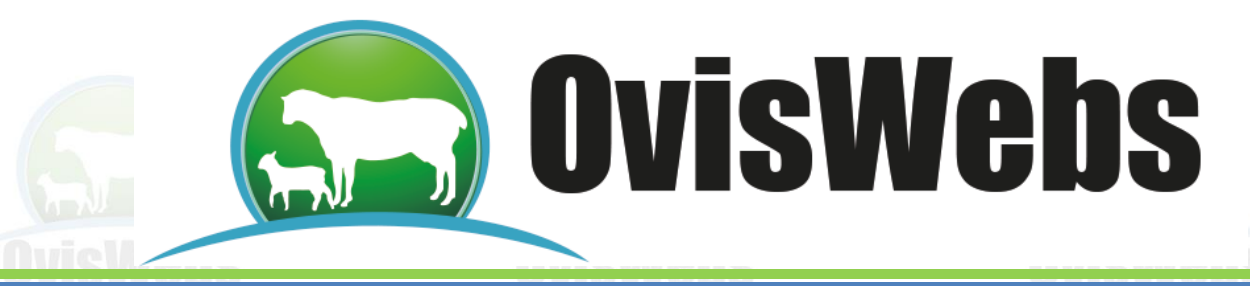

# **2. ANIMAL**

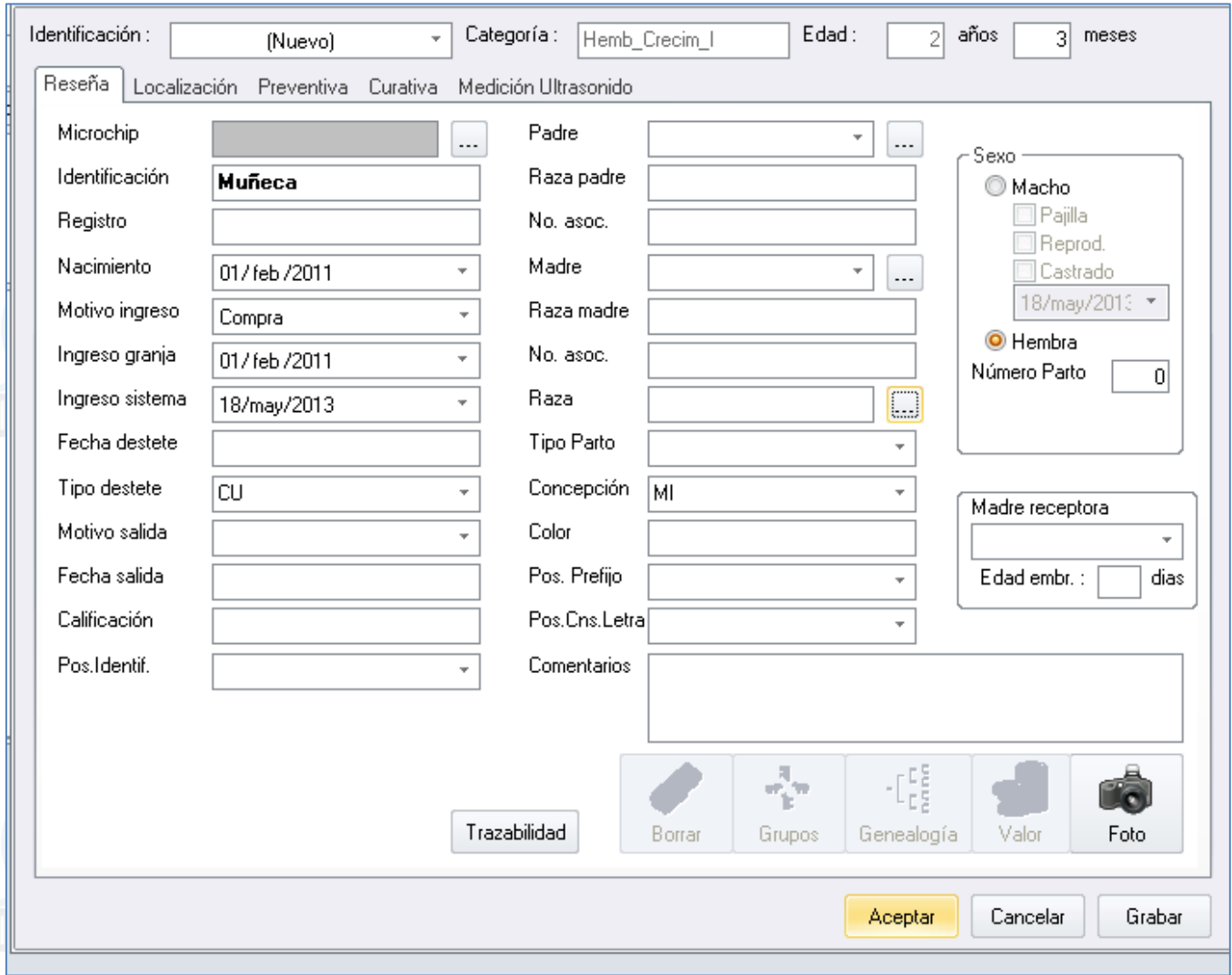

## **PADRE POR REFERENCIA**

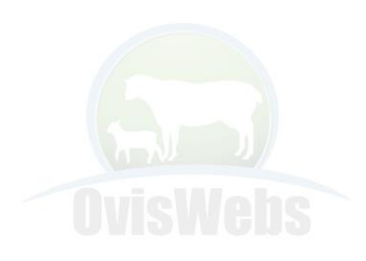

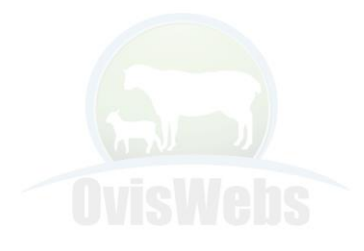

**OvisWebs** 

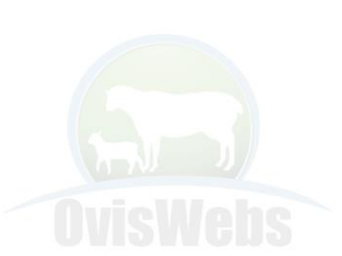

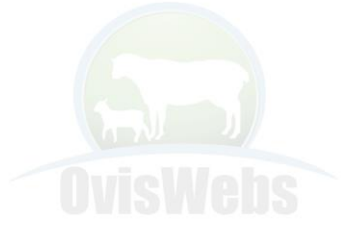

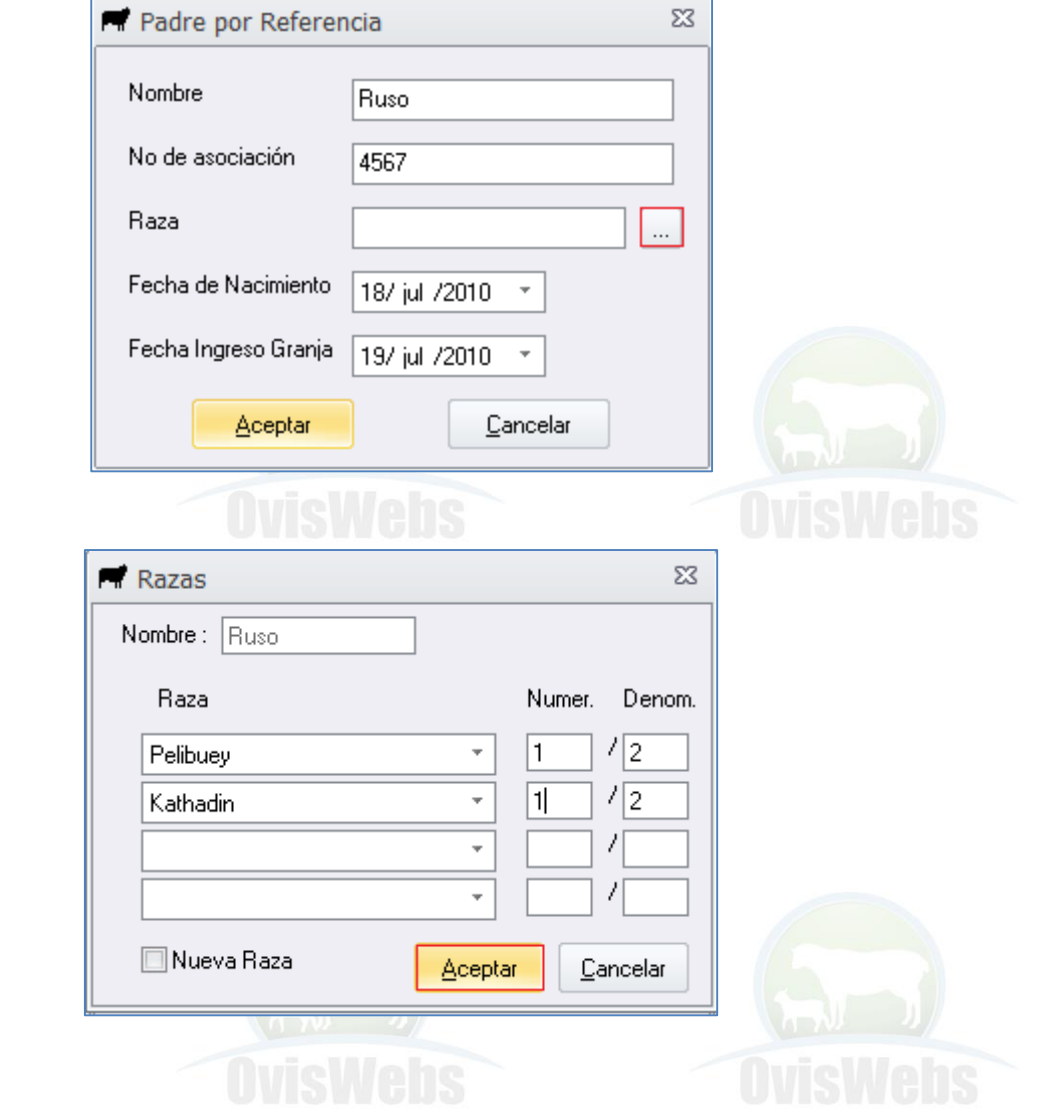

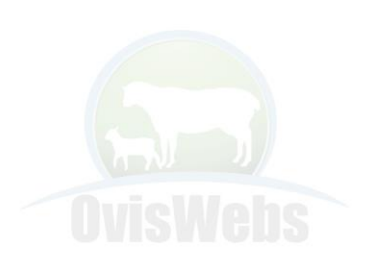

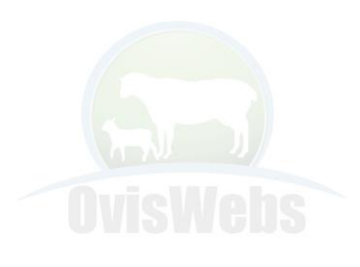

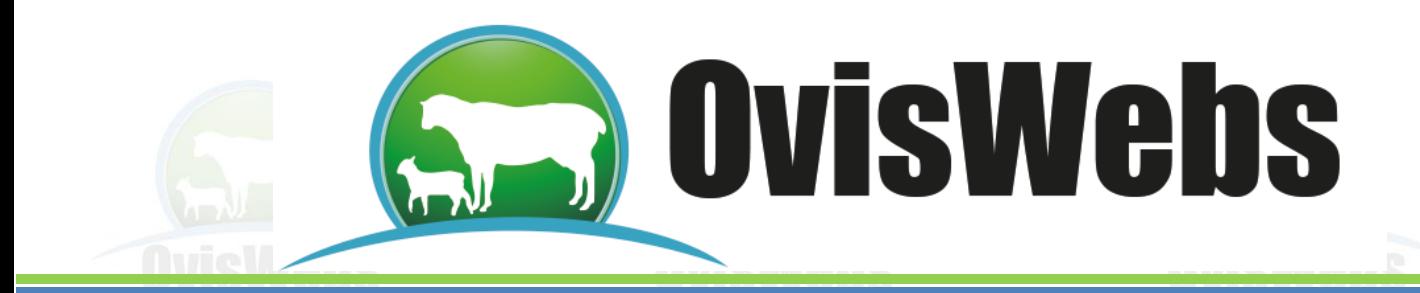

## **MADRE POR REFERENCIA**

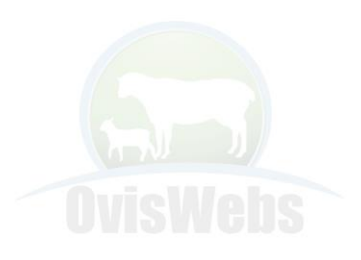

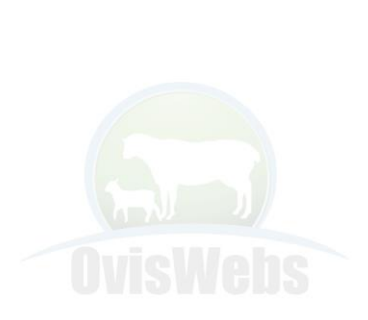

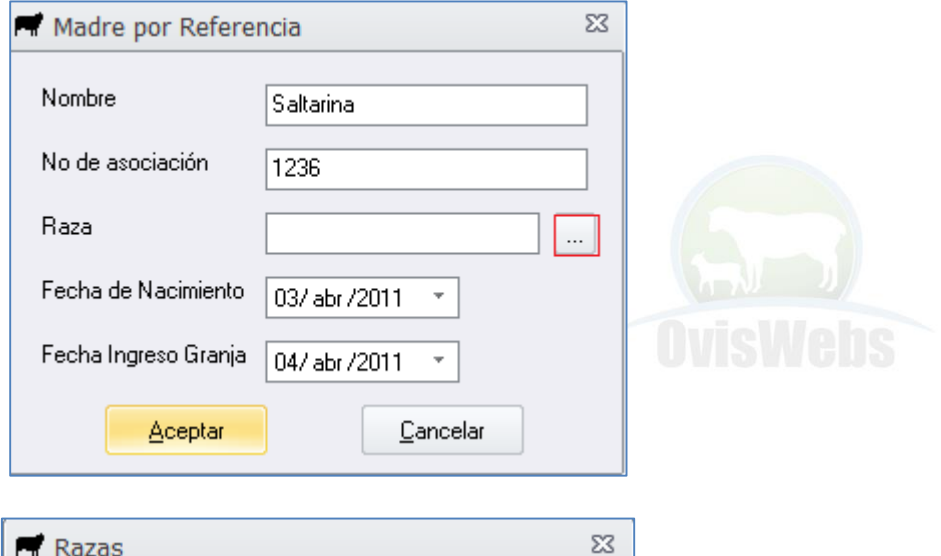

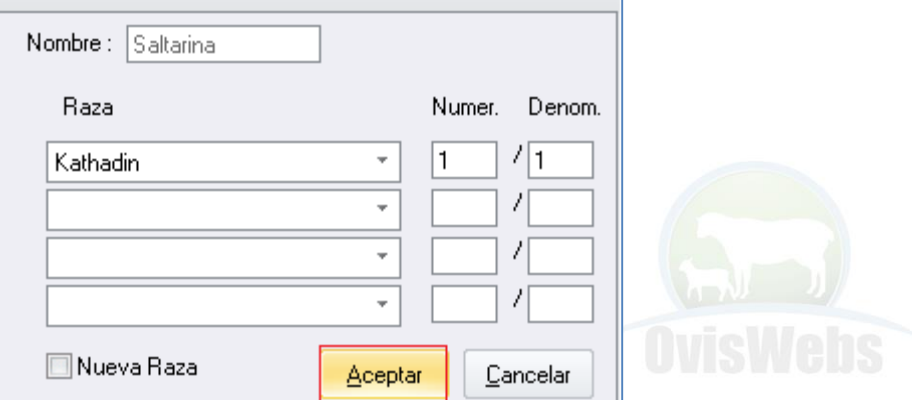

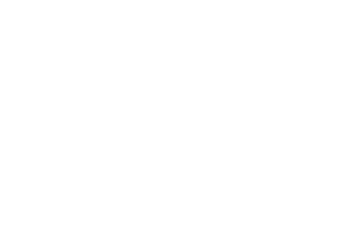

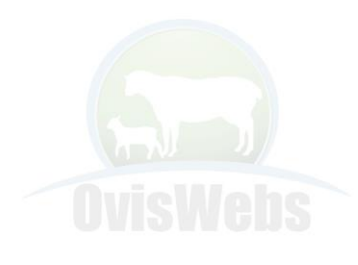

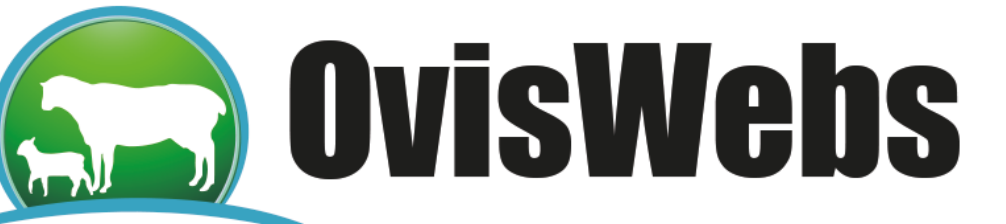

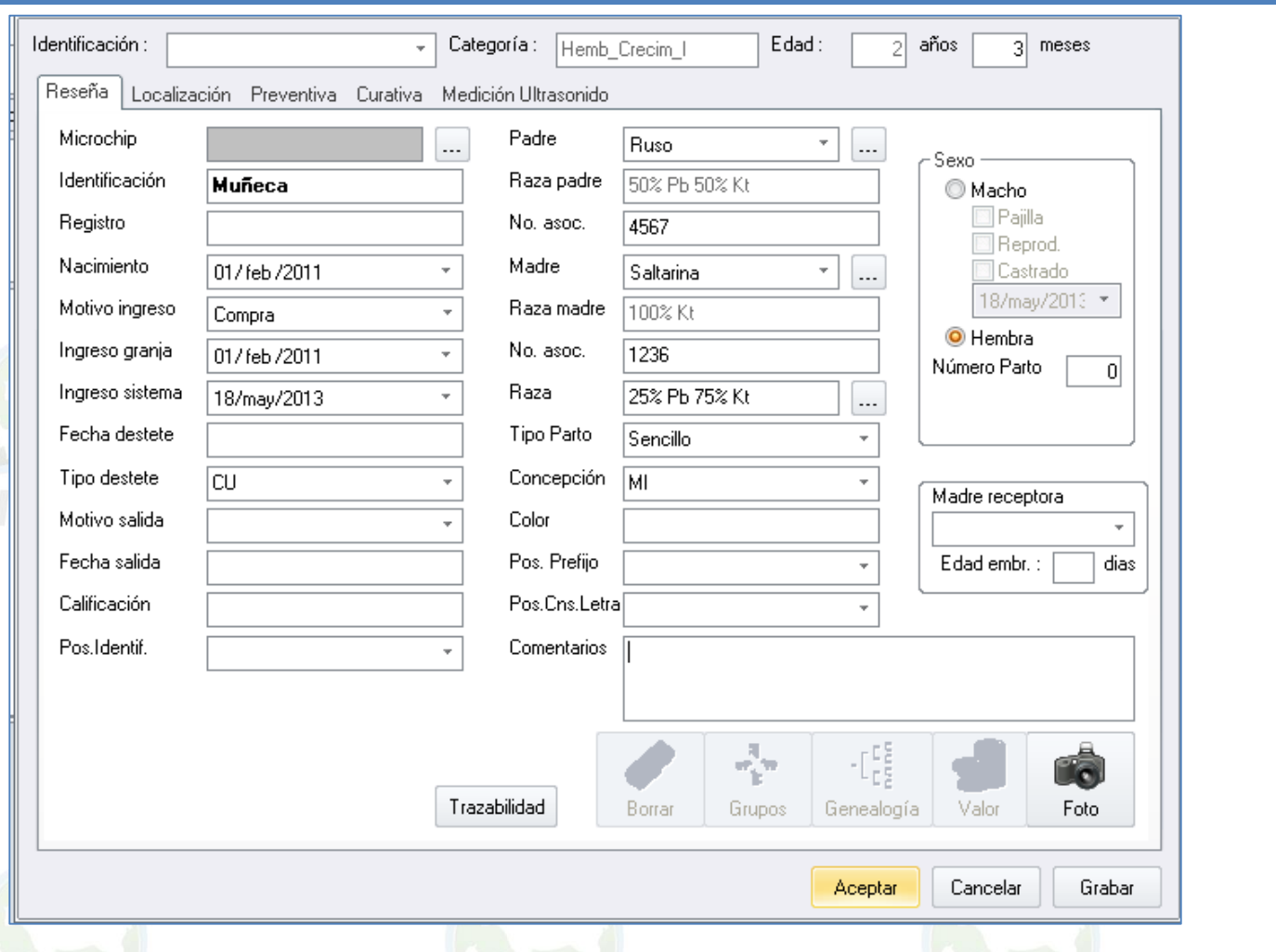

Usted puede confirmar que el animal que acaba de crear, este en la granja (Rancho) haciendo doble click en el Potrero Inicial.

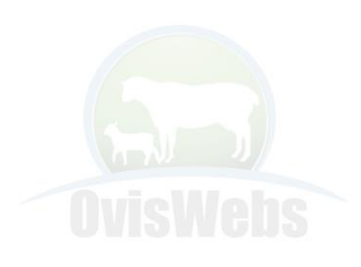

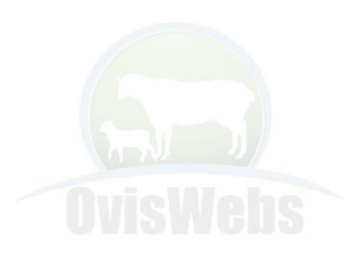

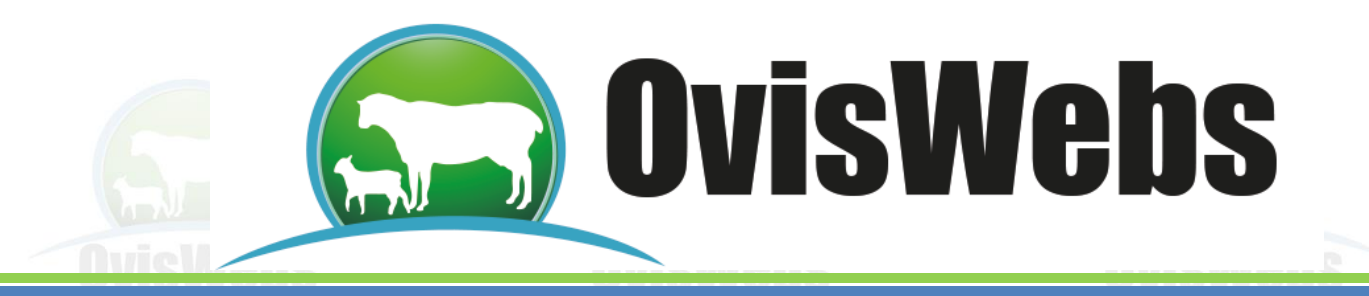

3. ANIMAL

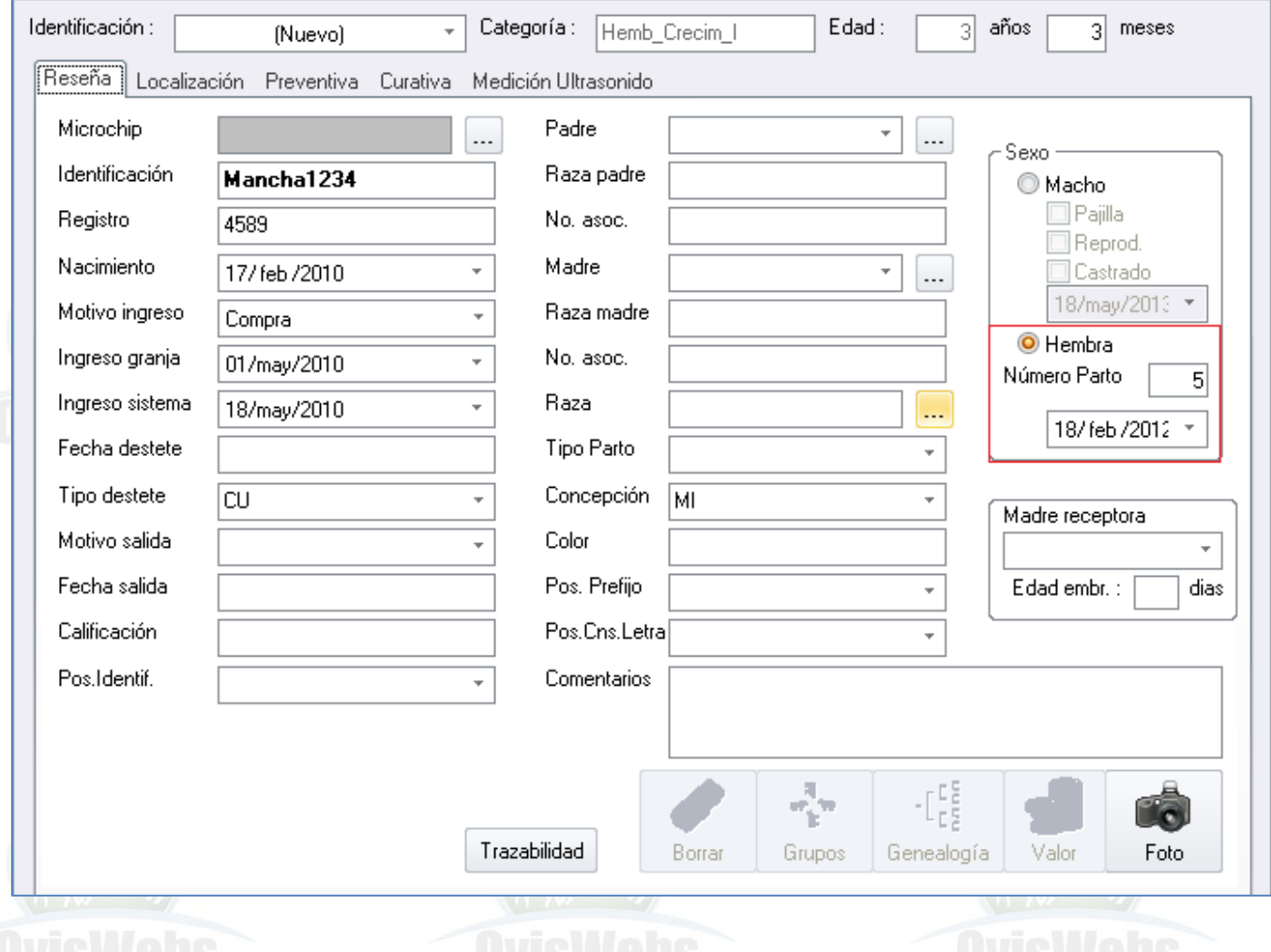

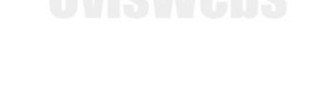

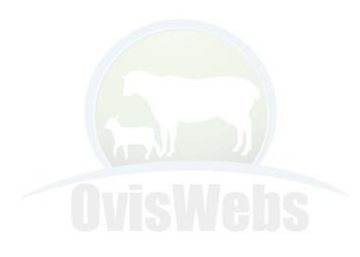

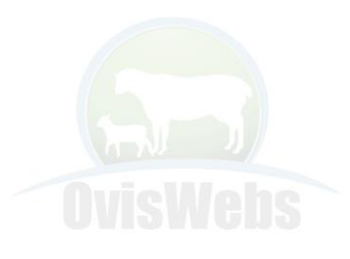

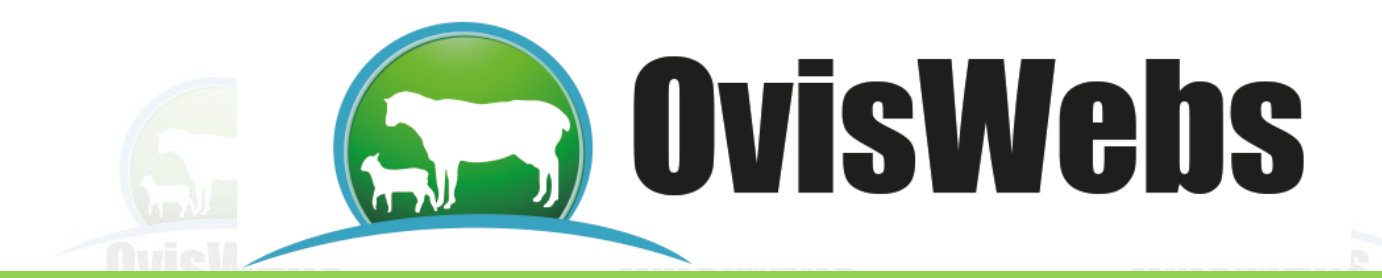

Ri Raza Animal Mancha1234

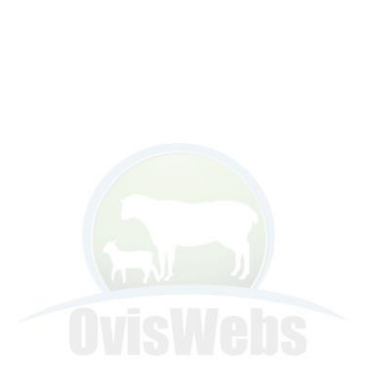

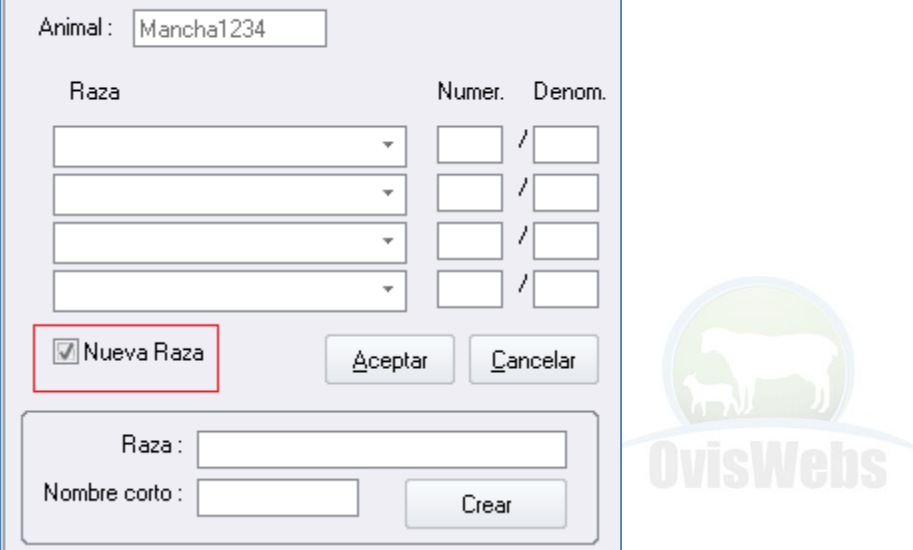

 $\Sigma\!3$ 

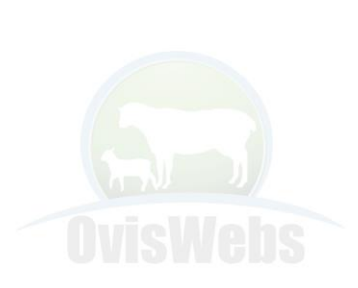

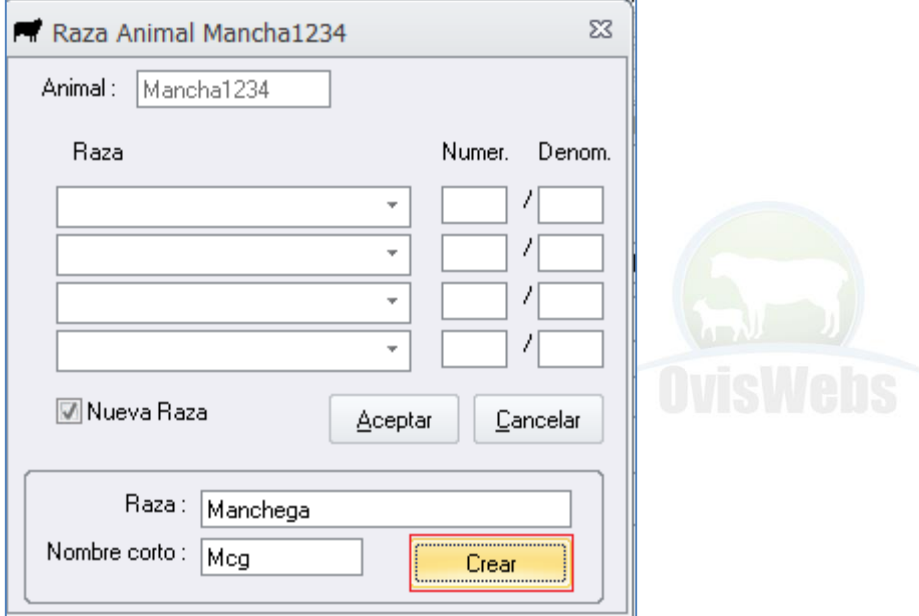

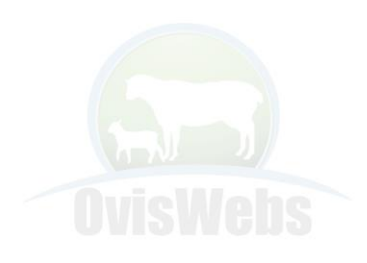

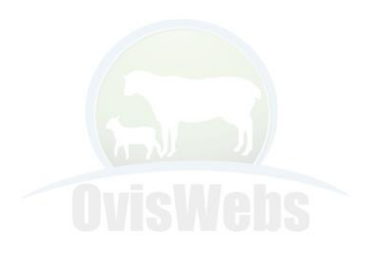

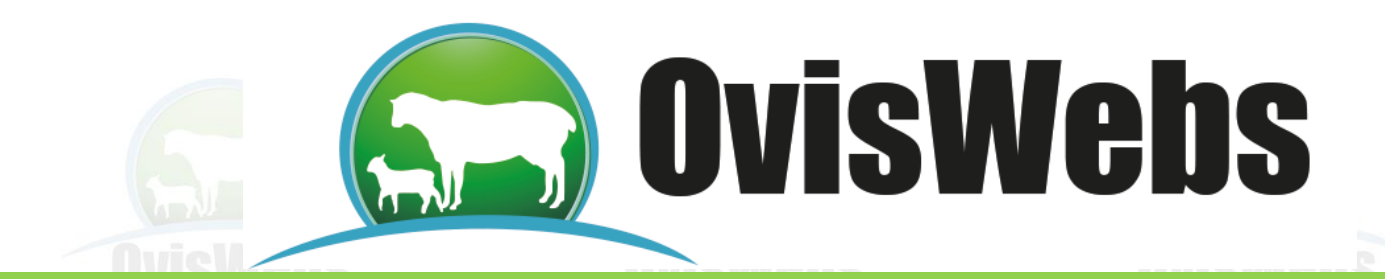

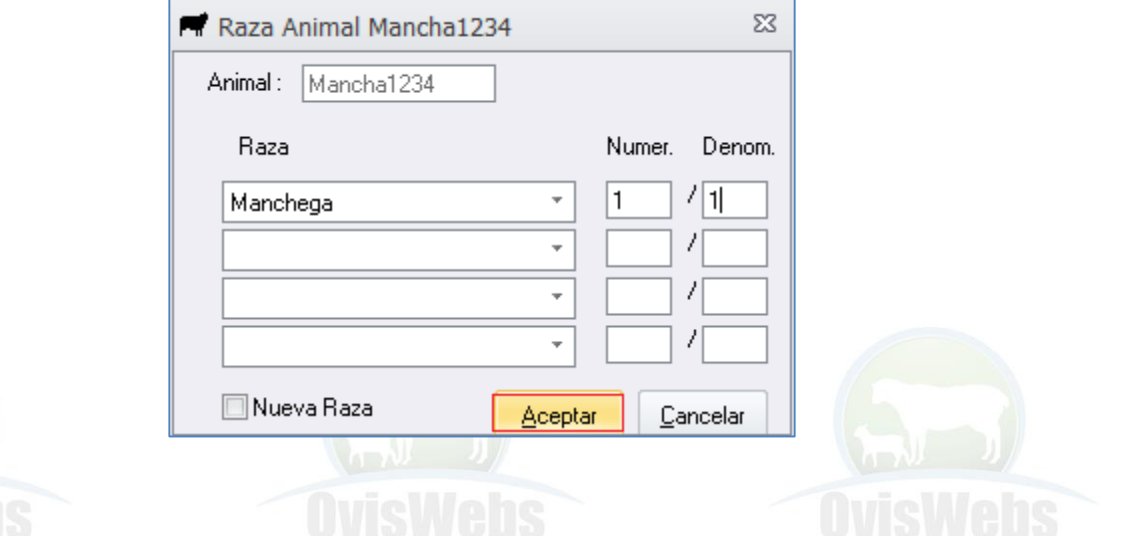

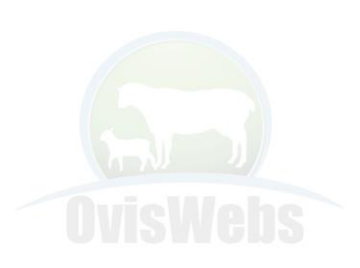

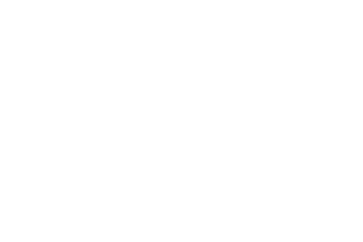

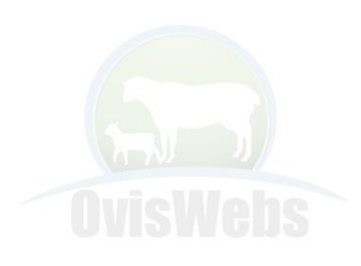

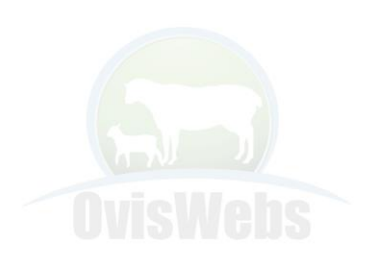

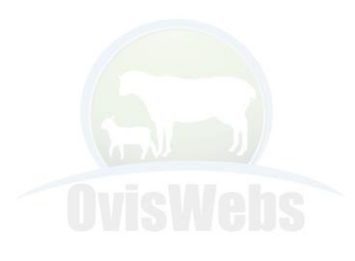

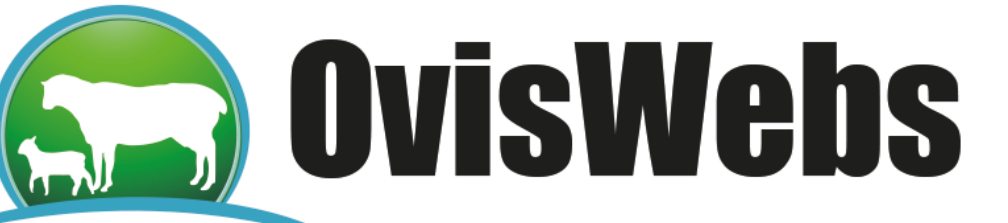

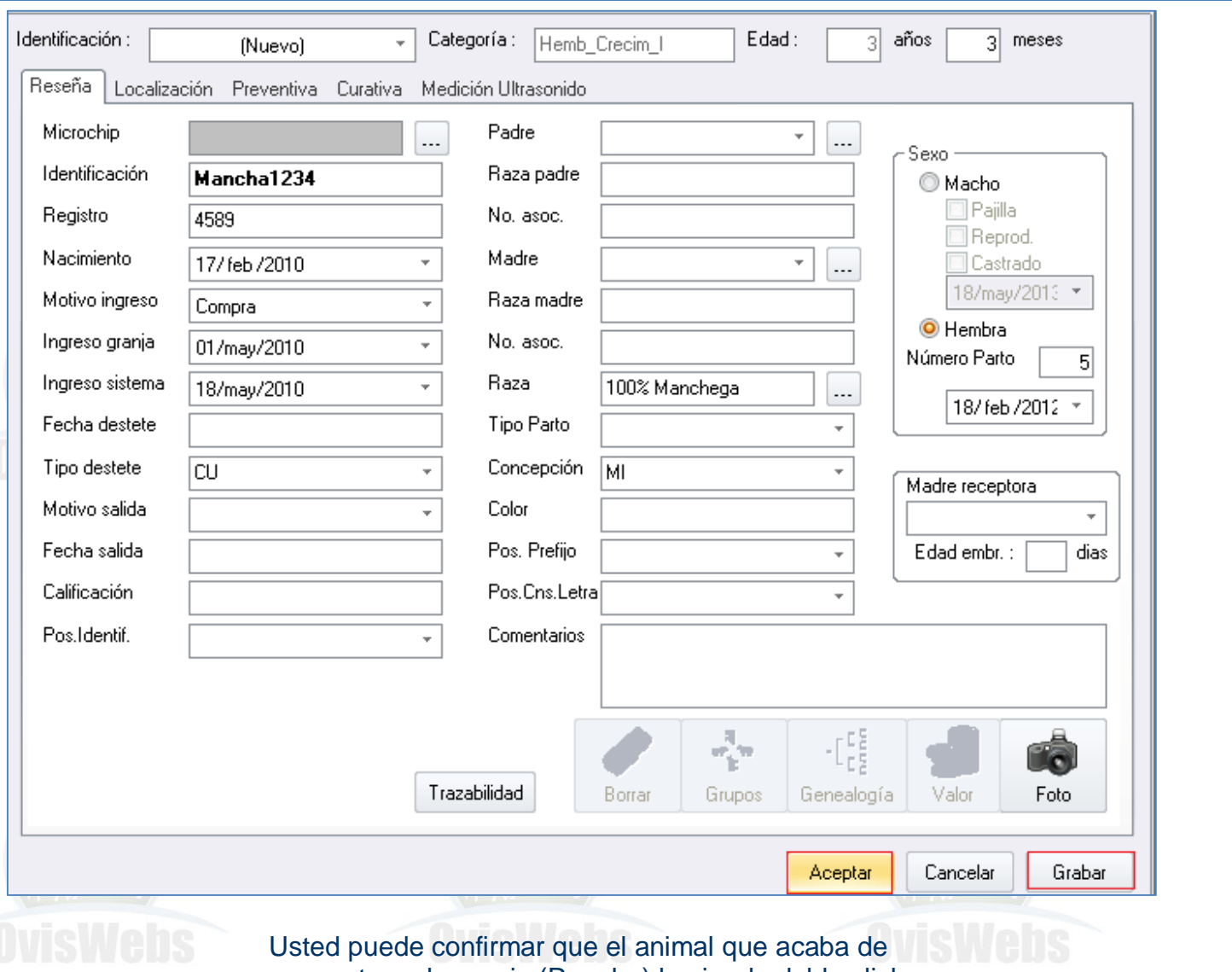

crear, este en la granja (Rancho) haciendo doble click en el Potrero Inicial.

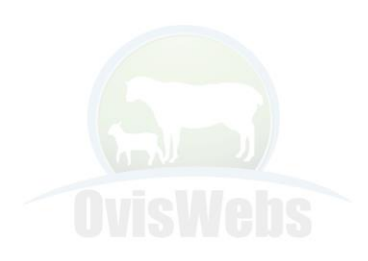

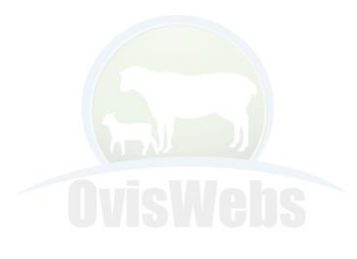

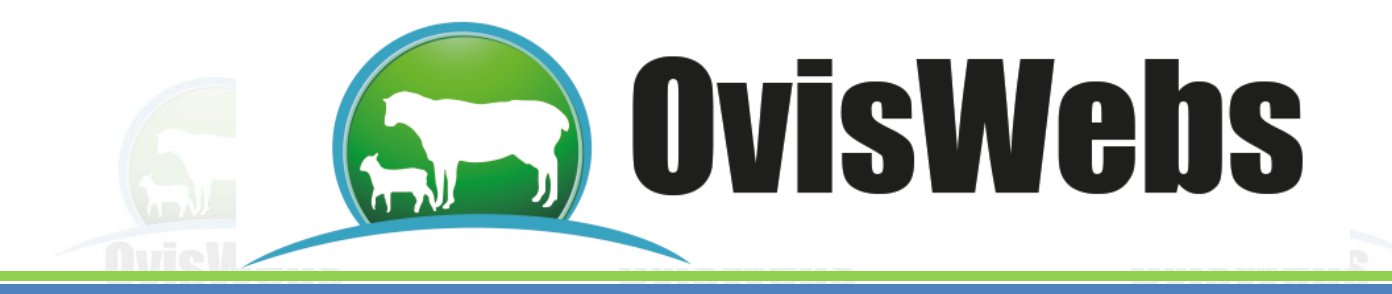

**ANIMAL 4** 

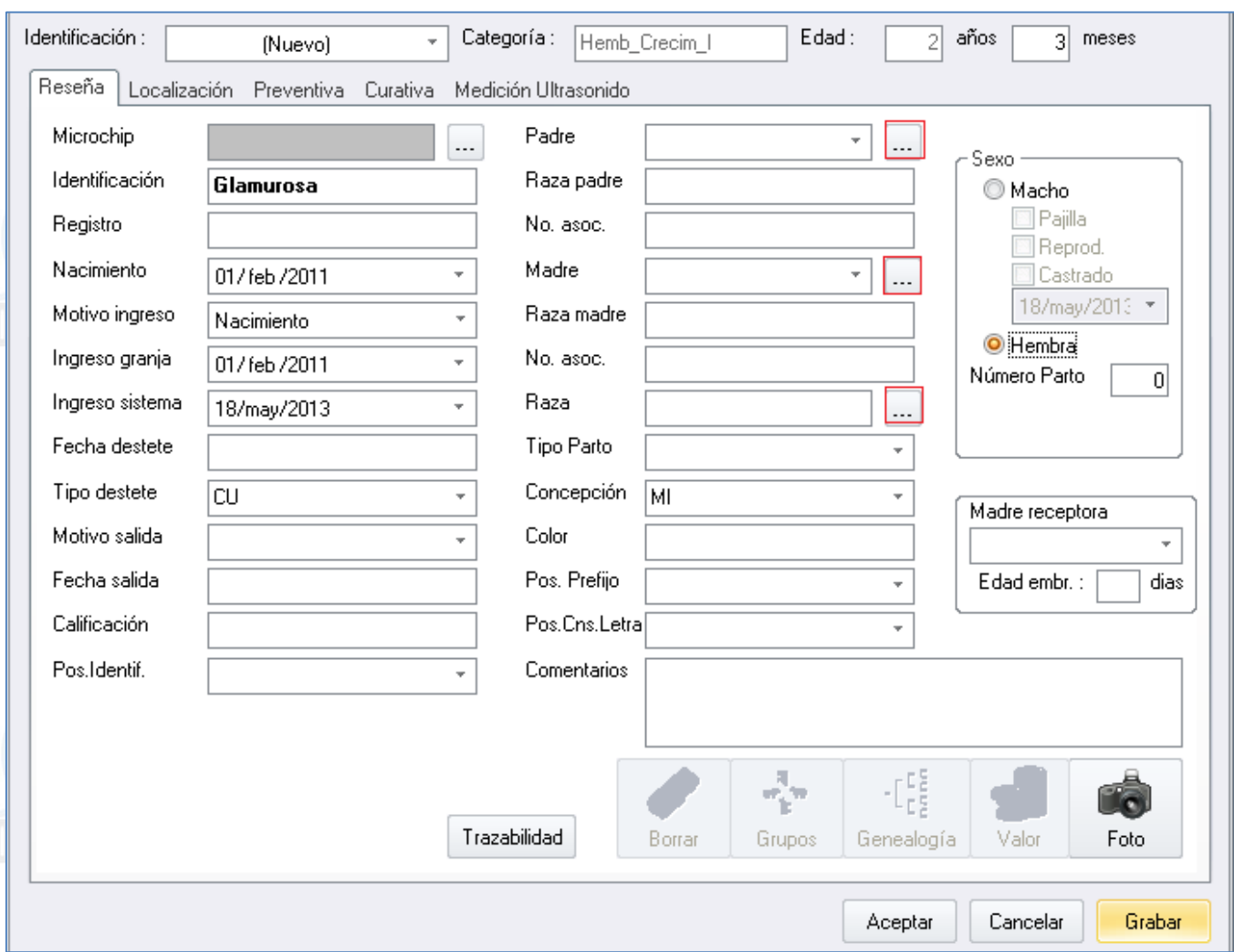

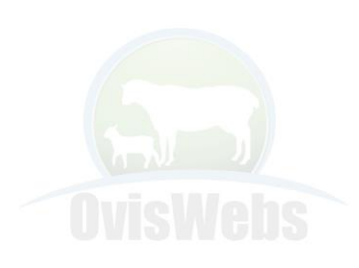

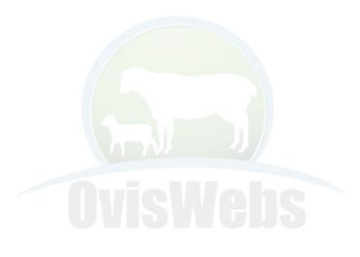

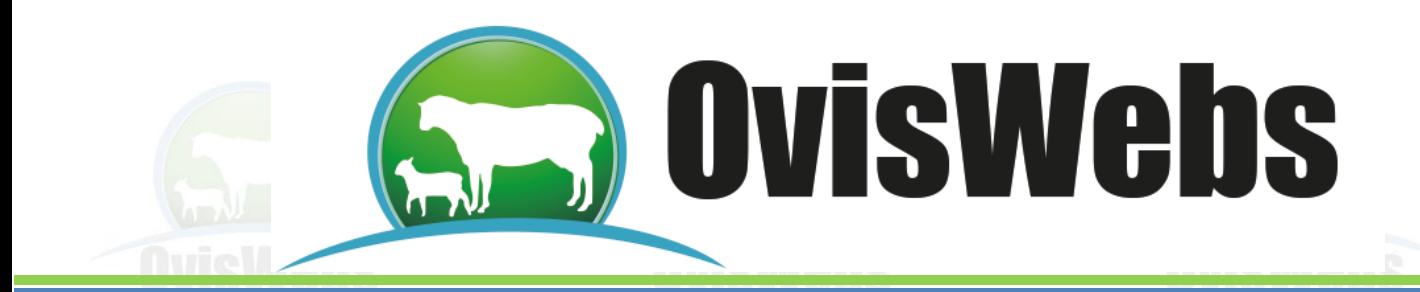

Padre por Referencia

### **PADRE POR REFERENCIA**

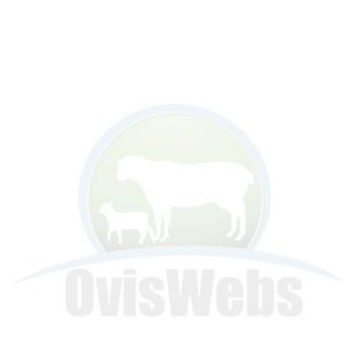

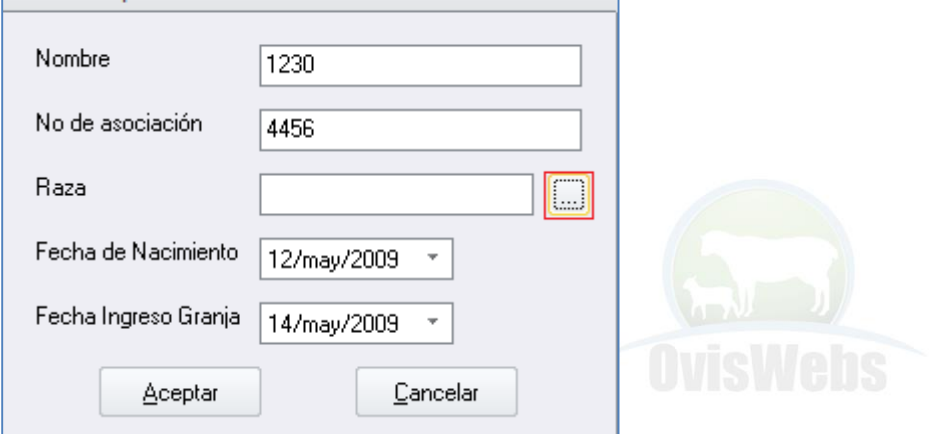

 $\boldsymbol{\Sigma}$ 

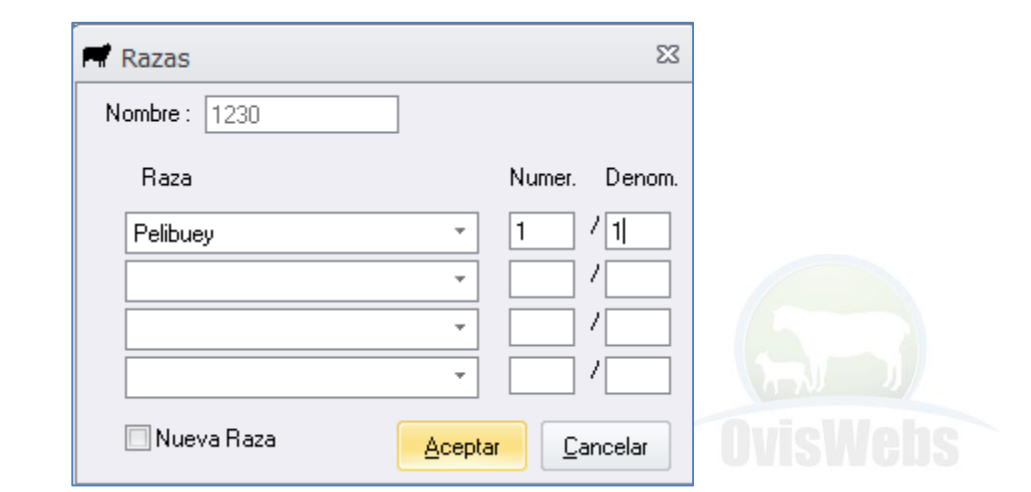

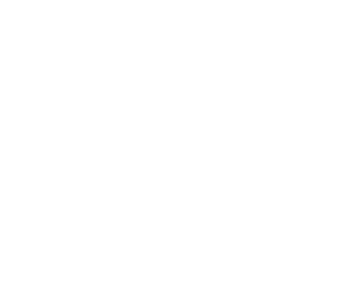

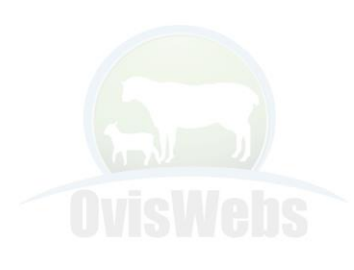

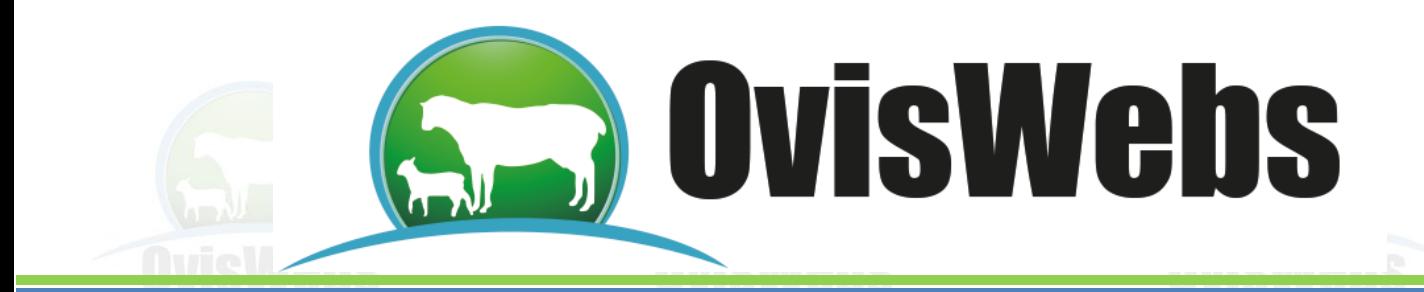

#### **MADRE POR REFERENCIA**

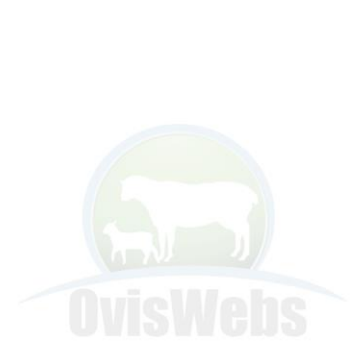

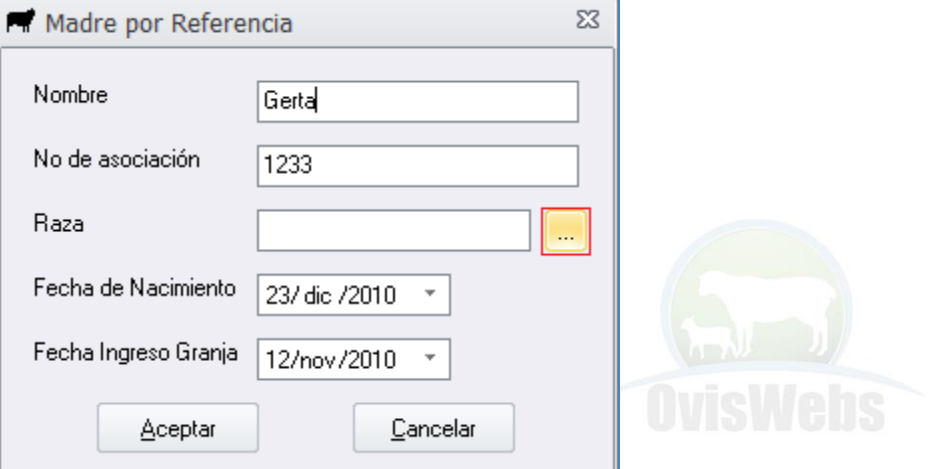

 $\sim$ 

 $\Sigma\!3$ 

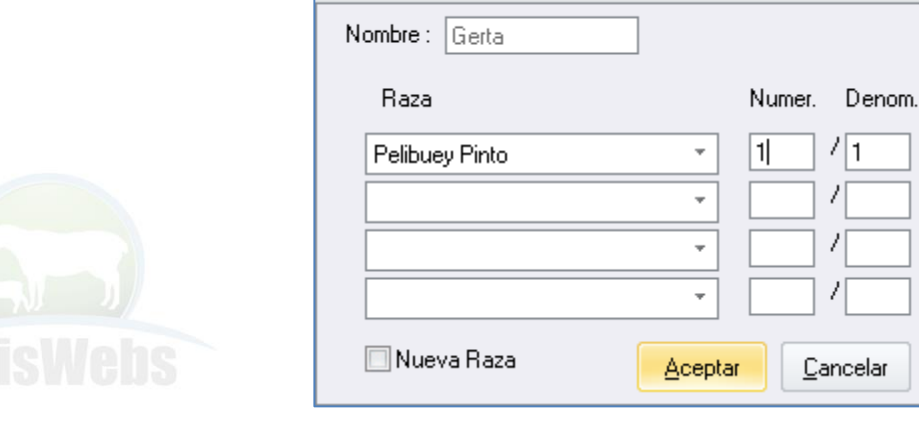

 $\blacksquare$  Razas

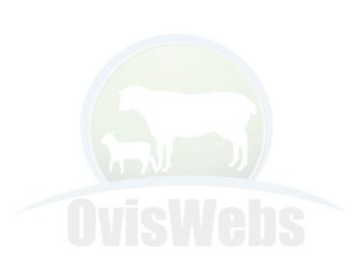

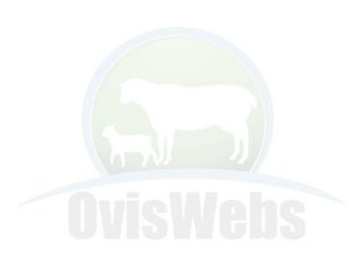

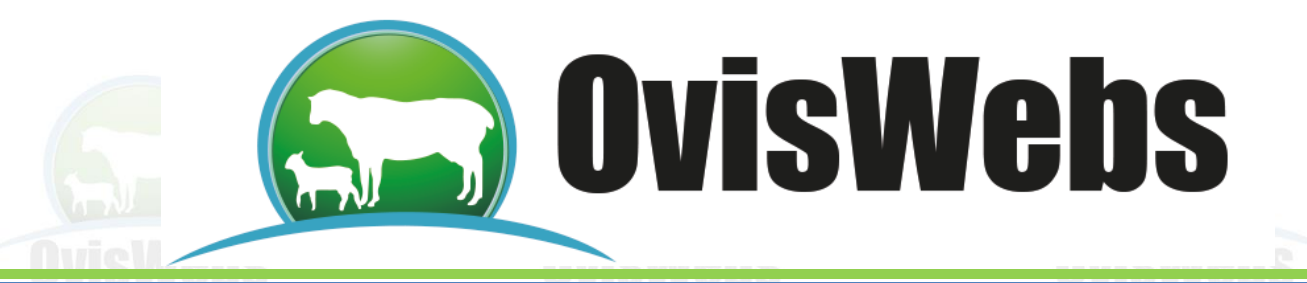

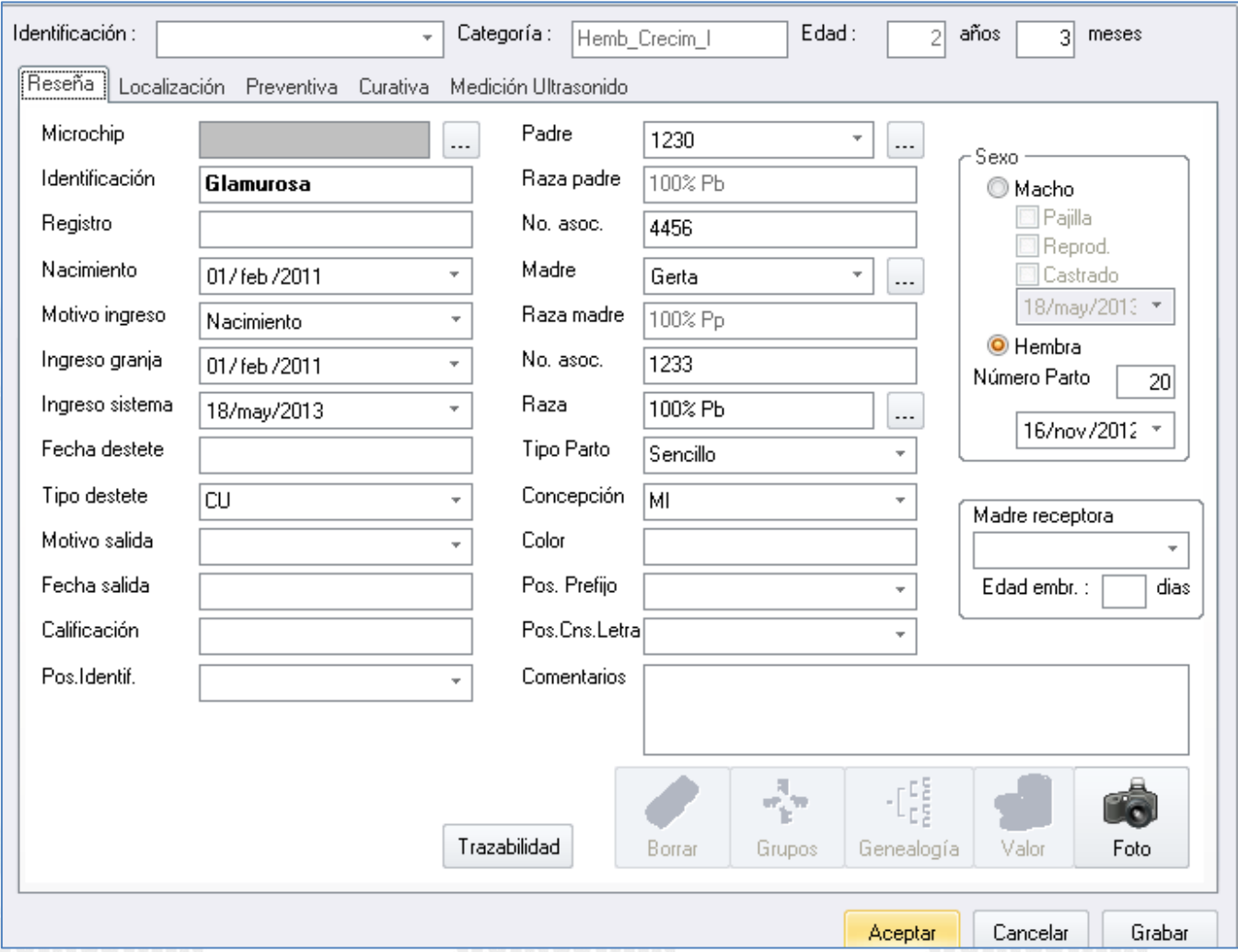

Usted puede confirmar que el animal que acaba de crear, este en la granja (Rancho) haciendo doble click en el Potrero Inicial.

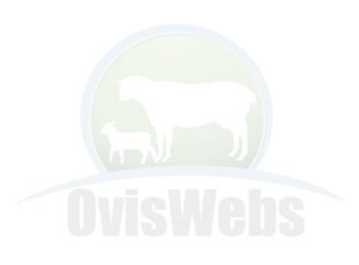

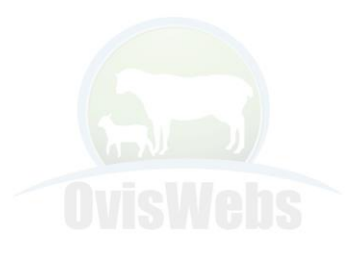

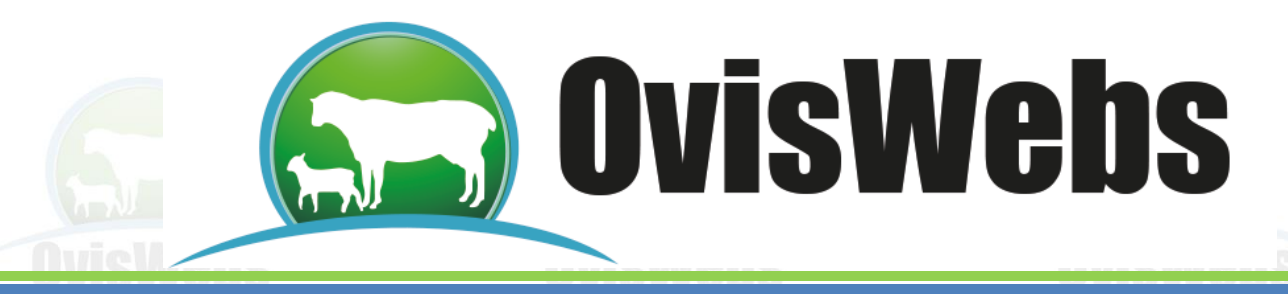

**ANIMAL 5**

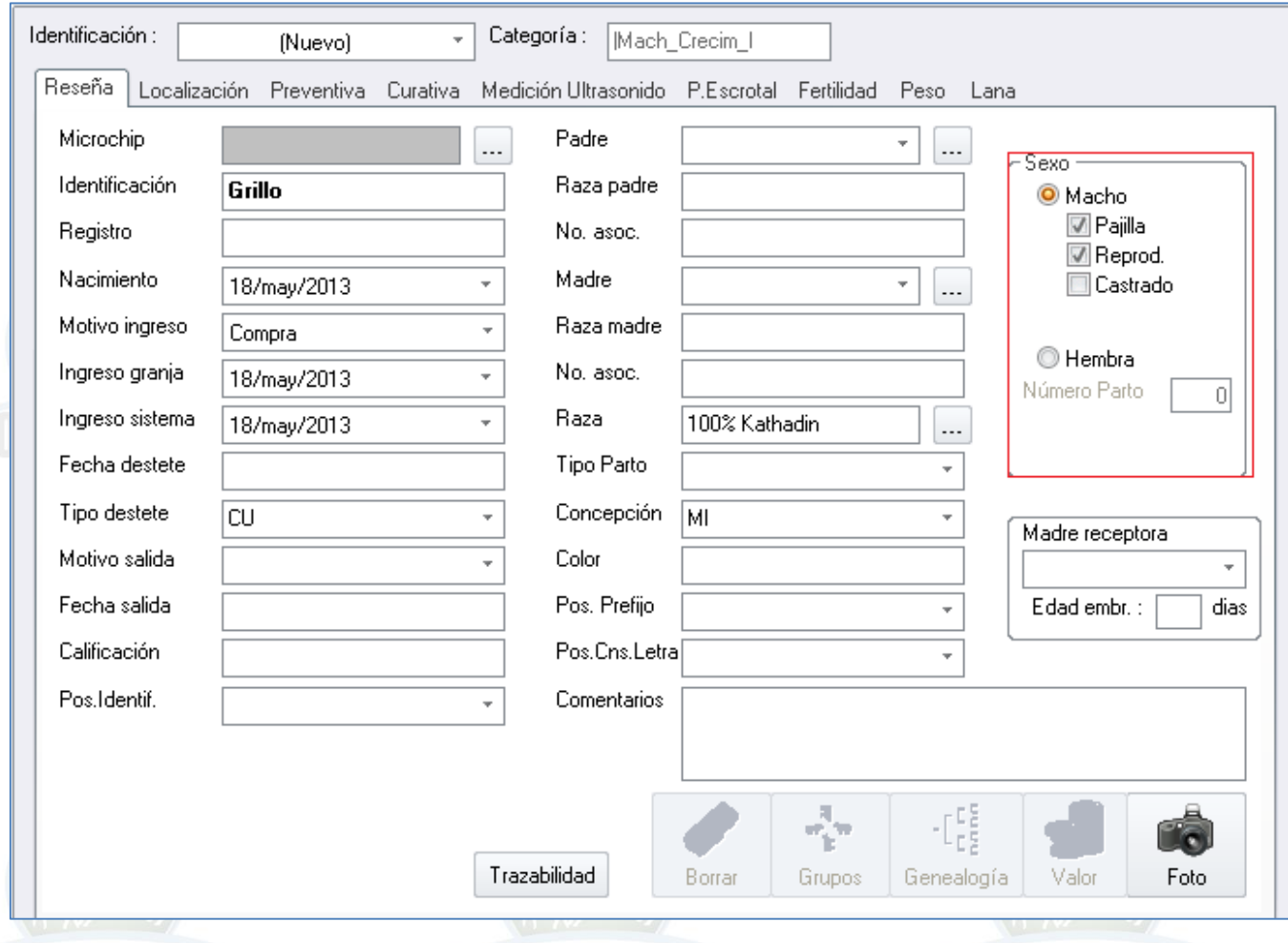

Recuerde que este animal no queda en el potrero inicial, hace parte de los (NP = No presentes), se puede confirmar la creación:

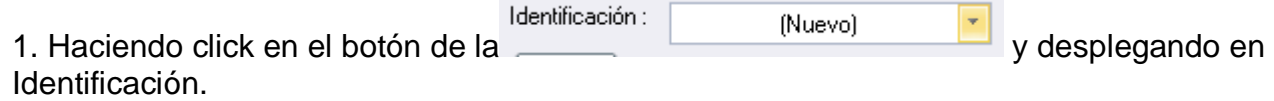

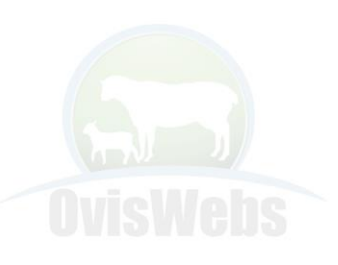

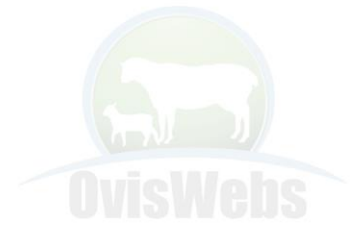

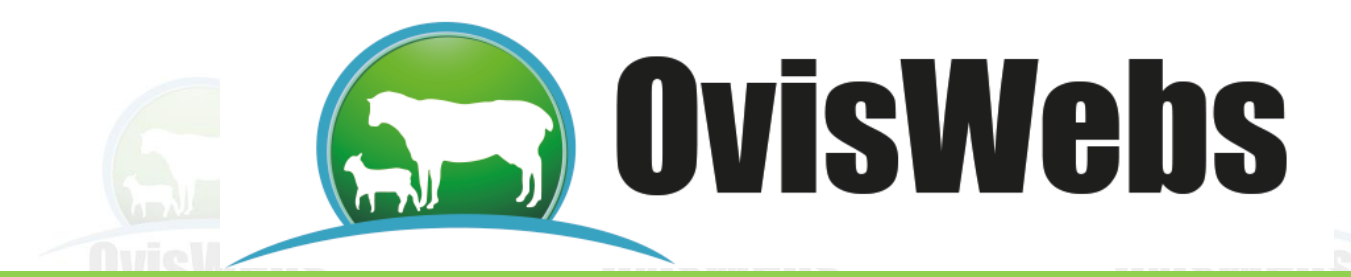

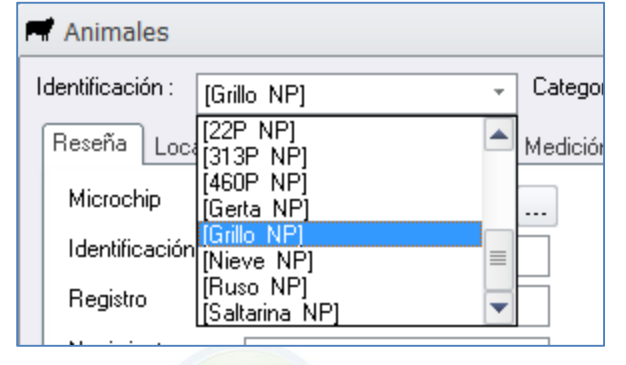

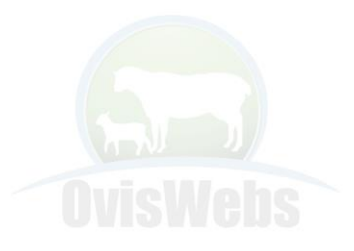

**Si Usted Necesita de Nuestra Ayuda en Línea página www.oviswebs.com El Siguiente Tema le Enseñará como Ingresar al Sistema, la Información Reproductiva de los Animales de su Granja(Rancho).**

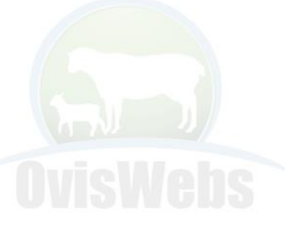

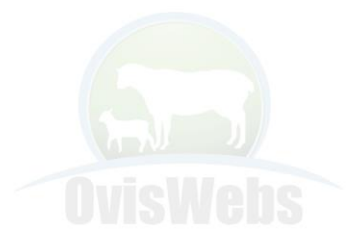

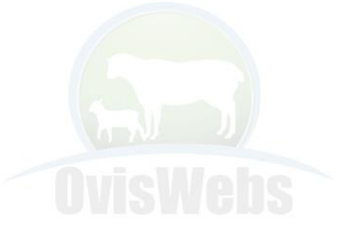

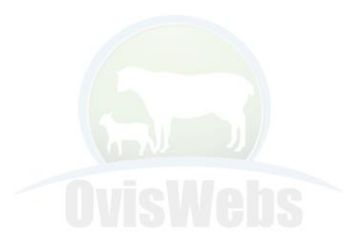

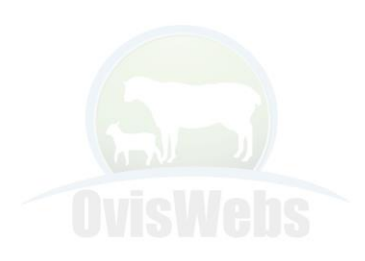

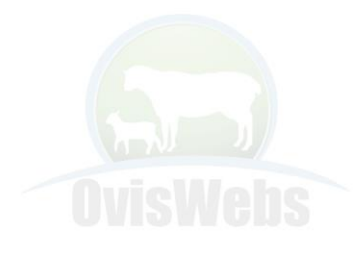